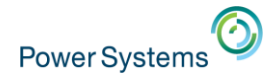

# **More Tricks of the Power Masters**

Starting at 10:00 am UK time Gareth Coates

- Smart Meeting  $\rightarrow$  Put questions into the Chat box or AT&T Toll Free phone for better audio
- $0800 368 0638 = UK$  Toll Free
- $0203-059-6451 = UK$  but you pay for the call
- Then 6403785# Participant Code
- Other countries see chat box for the website
- Please Mute with \*6

IBMi and External Storage Monitoring with ITM Whole Machine Monitoring Electric Server Agent RDX Removable disks

SSP4

And more…..

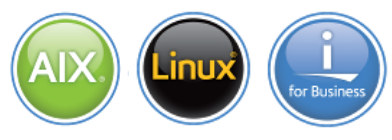

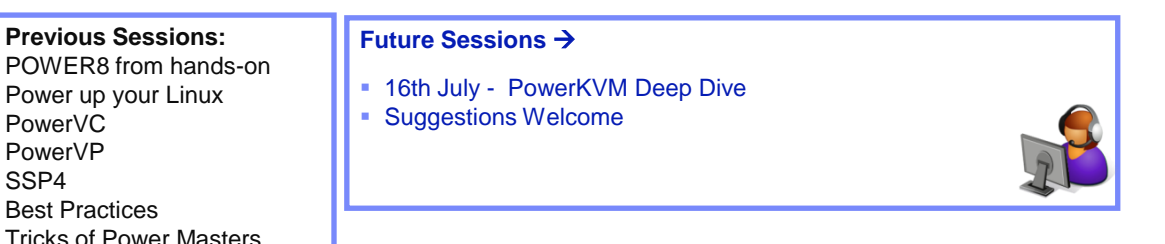

Gareth Coates @power\_gaz Nigel Griffiths @mr\_nmon Jyoti Dodhia @JyotiDodhia Mandie Quartly @mandieq

Website:<http://tinyurl.com/PowerSystemsTechnicalWebinars> Youtube Channel: <http://tinyurl.com/IBMPowerVUGYoutubeChannel>

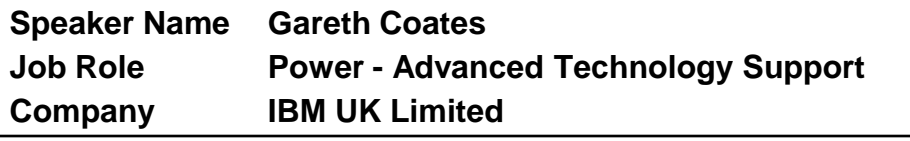

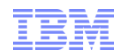

# **Tricks of the Power Masters**

# (updated  $10<sup>th</sup>$  June 2014)

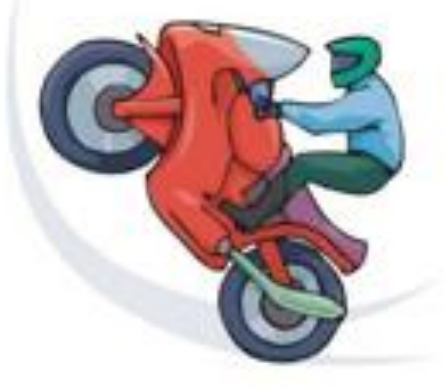

© Copyright IBM Corporation 2014

# **Session objectives**

- Lots of tips and tricks.
	- Hopefuly useful
- Hardware
- Firmware
- HMC
- VIOS
- AIX

## **DISCLAIMER**

Neither I nor IBM can take any responsibility for any work you carry out without our direct involvement!

- One liners
- Concepts
- Other pointers which may need more research
	- eg: Redbooks

# **Credits**

- The tips here came from many sources
- Personal experience
- Other people, including
	- Nigel Griffiths
		- Power ATS Europe
	- Pat O'Rourke
		- Briefing Center (sic), Austin,TX
	- Jay Kruemcke
		- Mr AIX, Austin,TX
	- Chris Gibson
		- Australian AIX guru
	- And many others too many to mention

## **Some pretty big ones**

## • You really should use these

– Or at least consider them very seriously

NIM PowerVP PowerVC DPO LPM **SSP** 

# HMC

Hardware Management Console (V7R7.7.0.1)

This web server is hosting the Hardware Management Console application. Click on the link below to begin.

Log on and launch the Hardware Management Console web application.

You can also view the online help for the Hardware Management Console.

**System Status** Status is good.

**Attention LEDs** Status is good.

**Serviceable Events** Status is good.

# **Refresh O/S level information on the HMC**

- Force a refresh of the operating system level information on the HMC once AIX is upgraded on the partitions
- lssyscfg -r lpar -m <managed system> --osrefresh
- When listing partitions, specify this option to refresh the current operating system version information for the partitions first.
- If a partition does not have an active RMC connection to the management console, Unknown will be displayed for that partition's operating system version information.
- Specifying this option may cause this command to take a long time to complete if many partitions are being listed or there are network issues.

## **Frame is locked**

• Trying to do a firmware update on a 9119-FHB gave this:

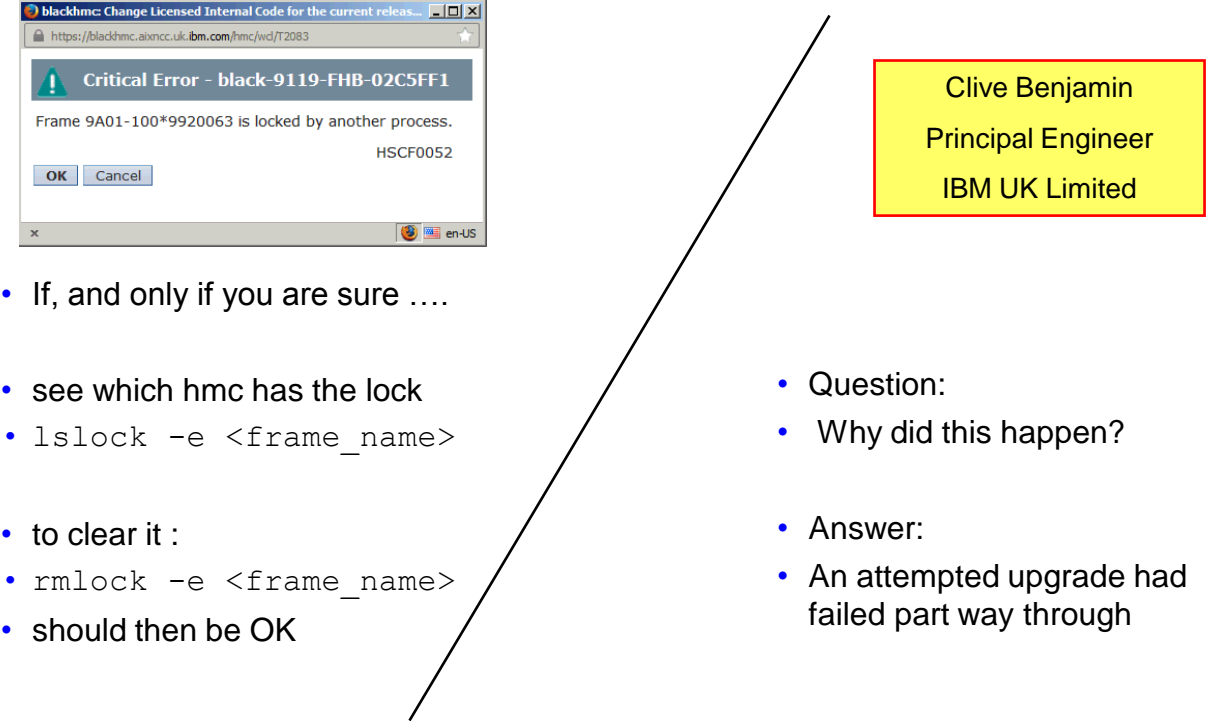

# **HMC Upgrades**

• Download code from FixCentral, burn some media etc etc

• OR

- Download Network install images from
	- <http://www14.software.ibm.com/webapp/set2/sas/f/netinstall/home.html>

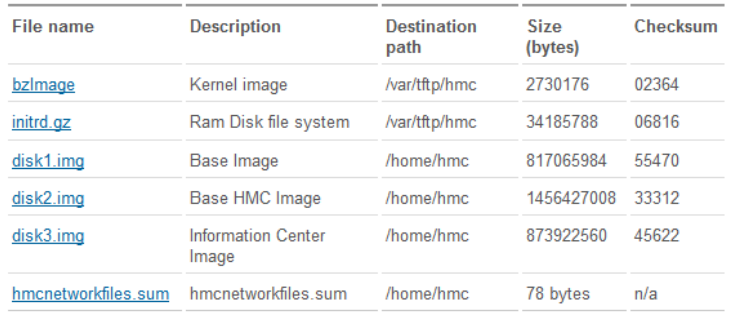

## **HMC upgrades over the network**

- Why bother?
- Network upgrades take far less time than using media – Assuming a half decent LAN eg: Gbit
- You do not need to be in the computer room

## **HMC upgrades over the network**

- Always read the instructions, but here is an overview:
- On the HMC, save upgrade:
	- **saveupgdata -r disk**
- Copy the files over to the bootable disk partition on the HMC. – **getupgfiles –h <hostname> -u <userid> -d <directory>**
- After the files are copied over, run the following command: **chhmc -c altdiskboot -s enable --mode upgrade**
- Reboot the HMC
	- **hmcshutdown -r -t now**

# VIOS

## **HMC one liner to run a command on every VIOS**

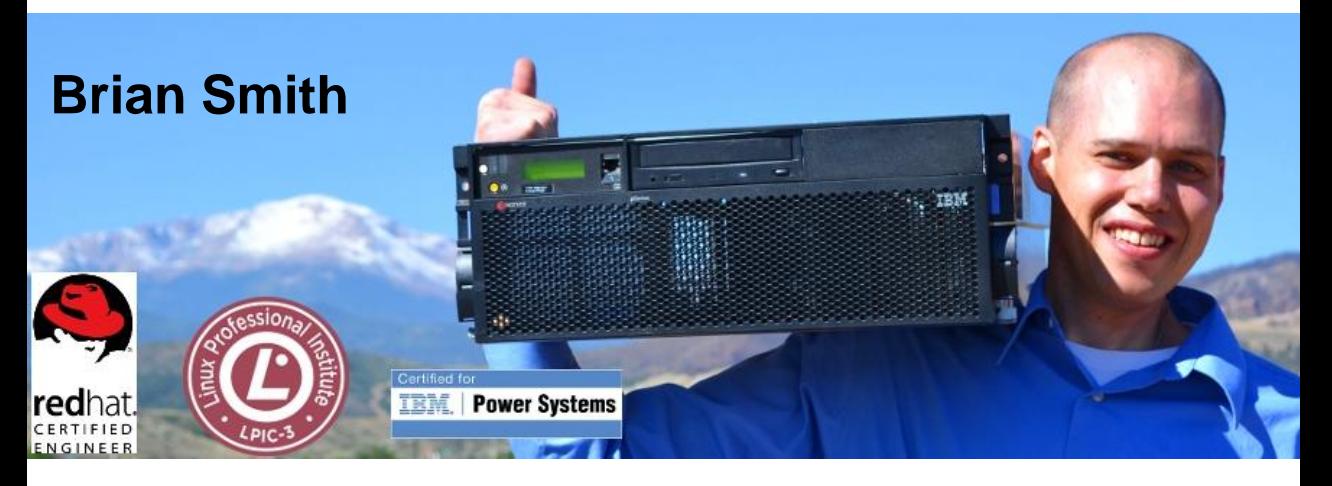

• for sys in `lssyscfg -r sys -F name`; do for vio in `lssyscfq -r lpar -m \$sys -F name, lpar env | grep vioserver | cut -f 1 -d, | sort`; do echo \$vio; viosvrcmd -m \$sys -p \$vio -c errlog; done; done

https://www.ibm.com/developerworks/community/blogs/brian/entry/hmc\_one\_liner\_to\_run\_a\_command\_on\_every\_vio\_server?lang=en

- A useful command to backup VIOS configuration
- Recommended for inclusion
	- by [Daniel.Loftus@mckesson.co.uk](mailto:Daniel.Loftus@mckesson.co.uk)
- Performs the operations for backing up the virtual and logical configuration, listing the configuration, and restoring the configuration of the Virtual I/O Server.
- The viosbr command can be run only by the padmin user.

## **viosbr -backup -file viosbr.out**

\$ viosbr -backup -file viosbr.out Backup of this node (purplevio1.aixncc.uk.ibm.com) successful

\$ viosbr -view -file viosbr.out**.tar.gz**

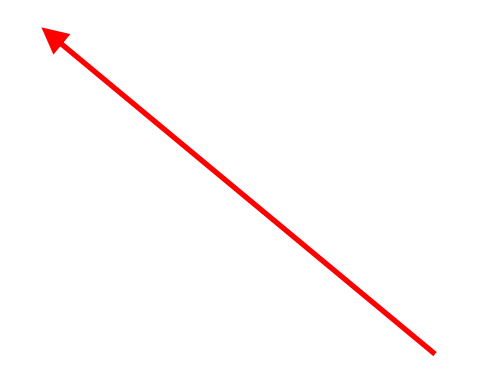

### **viosbr -view -file viosbr.out**.tar.gz

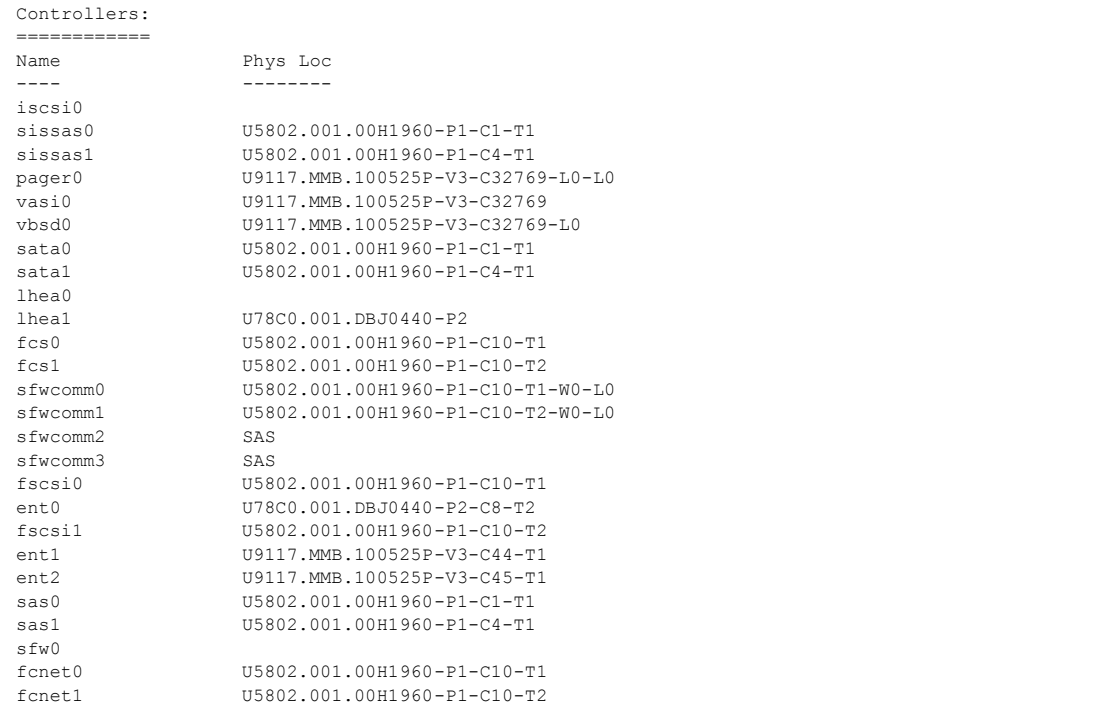

### **viosbr -view -file viosbr.out**.tar.gz

Physical Volumes:

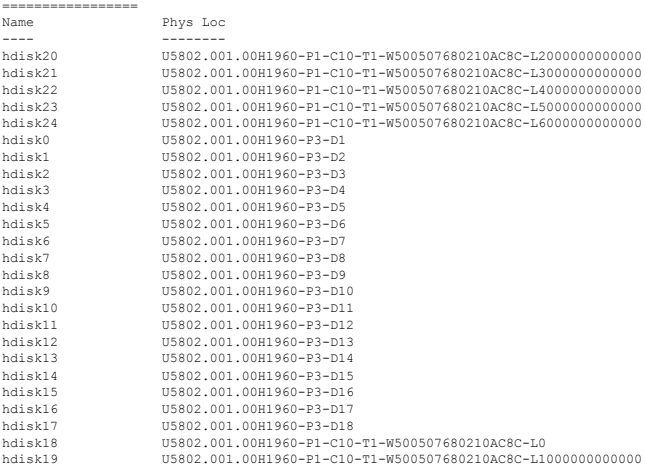

#### Optical Devices:

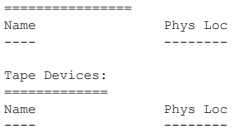

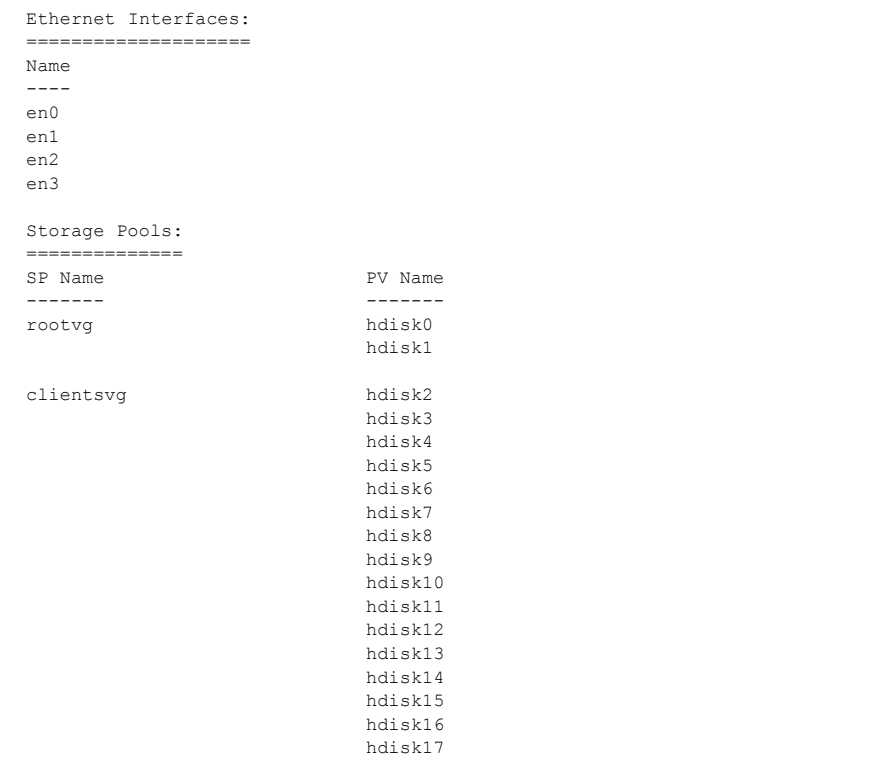

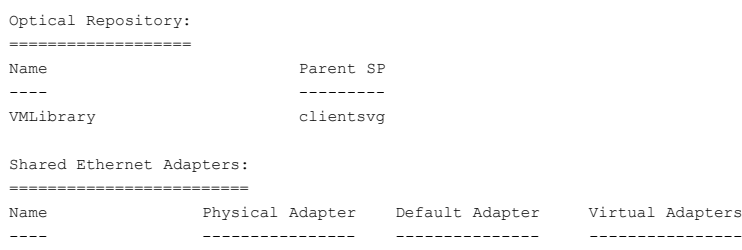

ent3 ent0 ent1 ent1 ent1

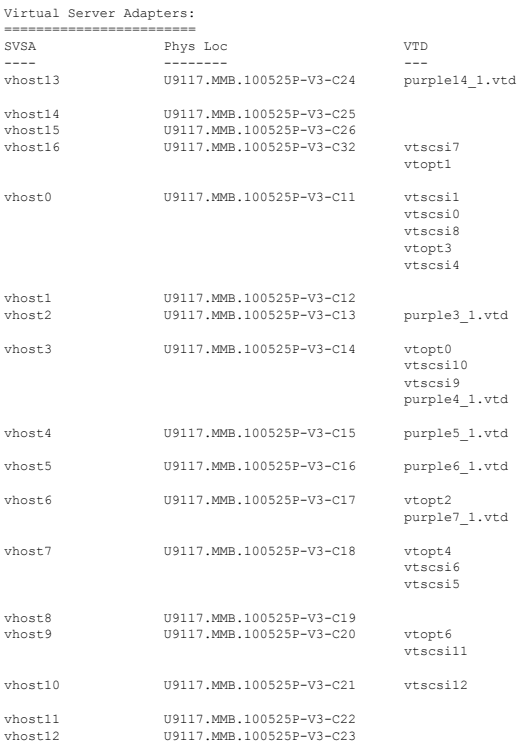

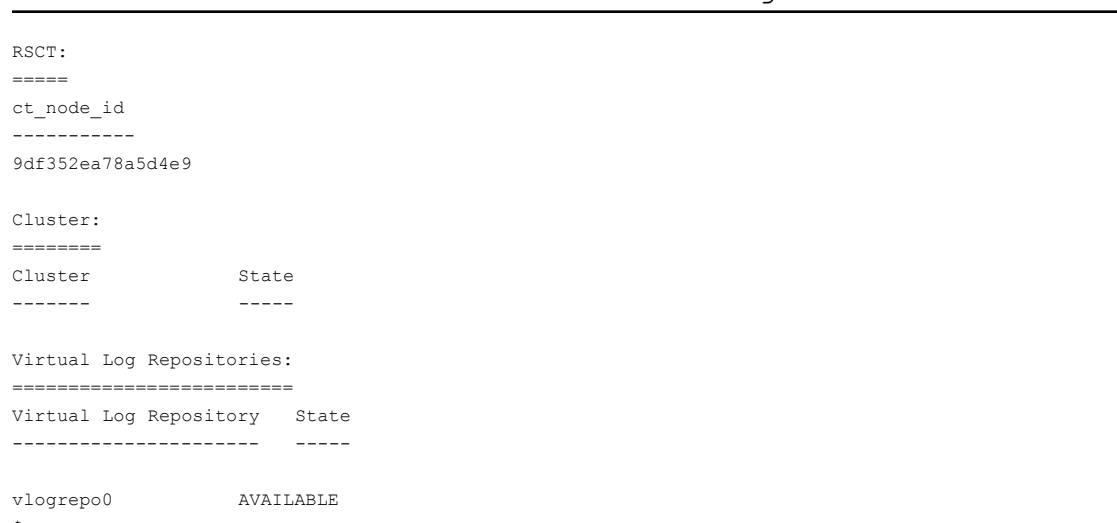

### **viosbr -view -file viosbr.out**.tar.gz

 $\varsigma$ 

## **Which VIOS provides your vSCSI**

• Run this as root in a client I PAR

# print "cvai" | kdb | grep vscsi | grep -v read vscsi0 0x000007 0x0000000000 0x0 plum-vio1->vhost0 vscsi1 0x000007 0x0000000000 0x0 plum-vio1->vhost1 #

• shows the VIOS and vhost for a client vscsi adapter.

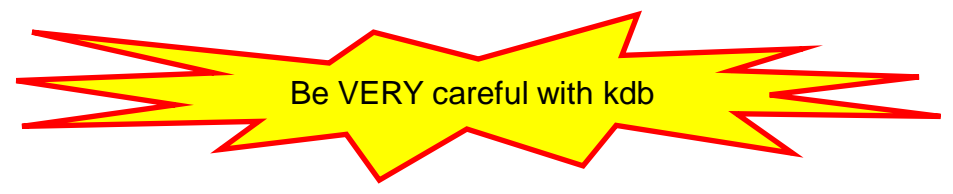

# **Hardware**

## **list all the WWPN on a system**

•lshwres -r io --rsubtype slotchildren -m Server-9117-MMB-SN101509A -F phys\_loc,description,mac\_address,wwpn,microcode version | qrep Fibre

• U78C0.001.DBJJ568-P2-C1-T1,8 Gigabit PCI-E Dual Port Fibre Channel Adapter,null,10000000c9b7cbf0,null U78C0.001.DBJJ568-P2-C1-T2,8 Gigabit PCI-E Dual Port Fibre Channel Adapter,null,10000000c9b7cbf1,null U78C0.001.DBJJ568-P2-C3-T1,8 Gigabit PCI-E Dual Port Fibre Channel Adapter,null,10000000c9c6aa32,null U78C0.001.DBJJ568-P2-C3-T2,8 Gigabit PCI-E Dual Port Fibre Channel Adapter,null,10000000c9c6aa33,null U78C0.001.DBJJ568-P2-C4-T2,8 Gigabit PCI-E Dual Port Fibre Channel Adapter,null,10000000c9b65cc3,null U78C0.001.DBJJ568-P2-C4-T1,8 Gigabit PCI-E Dual Port Fibre Channel Adapter,null,10000000c9b65cc2,null U78C0.001.DBJJ568-P2-C6-T1,8 Gigabit PCI-E Dual Port Fibre Channel Adapter,null,10000000c9b7ca38,null U78C0.001.DBJJ568-P2-C6-T2,8 Gigabit PCI-E Dual Port Fibre Channel Adapter,null,10000000c9b7ca39,null U78C0.001.DBJJ675-P2-C1-T1,8 Gigabit PCI-E Dual Port Fibre Channel Adapter,null,10000000c9b65c40,null U78C0.001.DBJJ675-P2-C1-T2,8 Gigabit PCI-E Dual Port Fibre Channel Adapter,null,10000000c9b65c41,null U78C0.001.DBJJ675-P2-C3-T1,8 Gigabit PCI-E Dual Port Fibre Channel Adapter,null,10000000c9c6ac0e,null U78C0.001.DBJJ675-P2-C3-T2,8 Gigabit PCI-E Dual Port Fibre Channel Adapter,null,10000000c9c6ac0f,null U78C0.001.DBJJ675-P2-C4-T1,8 Gigabit PCI-E Dual Port Fibre Channel Adapter,null,10000000c9b65f78,null U78C0.001.DBJJ675-P2-C4-T2,8 Gigabit PCI-E Dual Port Fibre Channel Adapter,null,10000000c9b65f79,null U78C0.001.DBJJ675-P2-C6-T1,8 Gigabit PCI-E Dual Port Fibre Channel Adapter,null,10000000c9b65e00,null U78C0.001.DBJJ675-P2-C6-T2,8 Gigabit PCI-E Dual Port Fibre Channel Adapter,null,10000 U78C0.001.DBJJ696-P2-C1-T1,8 Gigabit PCI-E Dual Port Fibre Channel Adapter,null,10000 U78C0.001.DBJJ696-P2-C1-T2,8 Gigabit PCI-E Dual Port Fibre Channel Adapter,null,10000

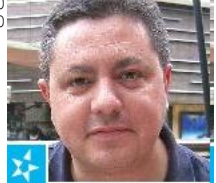

Thanks to Nigel Griffiths and Chris Gibson

<https://www.ibm.com/developerworks/mydeveloperworks/blogs/cgaix>

- In order to carry out LPM (Live Partition Mobility)
- Many pre-requisites (see the Redbook)
- LMB (Logical memory Block) size must be the same
- Changing (effective) LMB size requires a power cycle – OF THE ENTIRE SYSTEM
- Choose a size and set all systems to it now –It will become effective at the next power cycle.
- Check/change it in asmi
- Check it on the command line

hmc11:~ # lshwres -r mem -m plum-8204-E8A-SN105C0B0 --level sys -F mem region size

128

 $hmc11:~~$ #

## **LPM Checklists**

• Here are some Checklists for setting up LPM

## • **Live Partition Mobility Setup Checklist**

<http://www.redbooks.ibm.com/abstracts/tips1184.html?Open>

## **Live Partition Mobility Preparation Checklist**

<http://www.redbooks.ibm.com/abstracts/tips1185.html?Open>

## **POWER7+ (and beyond) Accelerators**

- The command to enable crypto to use the accelerator is:
- acfo -t nx enabled=0 ( disable accelerator)
- acfo -t nx enabled=1 (re-enable it)

## **POWER7+ (and beyond) Accelerators - HMC commands**

• The following are the HMC commands to disable use of the compression/encryption coprocessors for a partition.

### The disable commands are:

chhwres -m <managed system> -r mem -a "hardware mem encryption=0" -o s --id <partition id> • chhwres -m <managed system -r mem -a "hardware mem expansion=0" -o s --id <partition id>

## Expansion used to be called compression, so on an older 760 HMC:

chhwres  $-m$  <managed system> -r mem -a "hardware mem encryption=0" -o s --id <partition id> chhwres -m <managed system> -r mem -a "hardware<sup>-mem-</sup>compression=0" -o s --id <partition id>

- Replacing the 0 with a 1 will enable the accelerator usage.
- For the change to take affect, the partition needs to be IPL'ed.

## **How do I know how many Virtual Processors are active?**

- It is a common question
	- There is no tool or metric that shows active Virtual Processor count
	- There are ways to guess this, and looking a physical consumption (if folding is activated), physc count should roughly equal active VPs
	- nmon Analyser makes a somewhat accurate representation, but over long intervals (with a default of 5 minutes), it does not provide much resolution
	- For an idea at a given instant, you can use: **echo vpm | kdb**

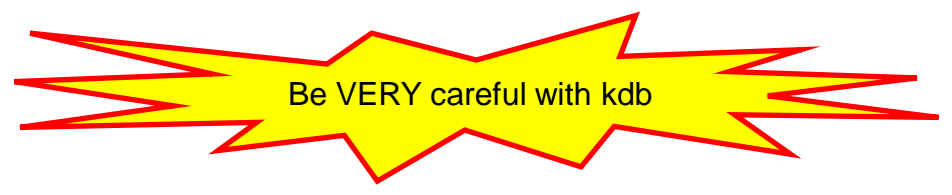

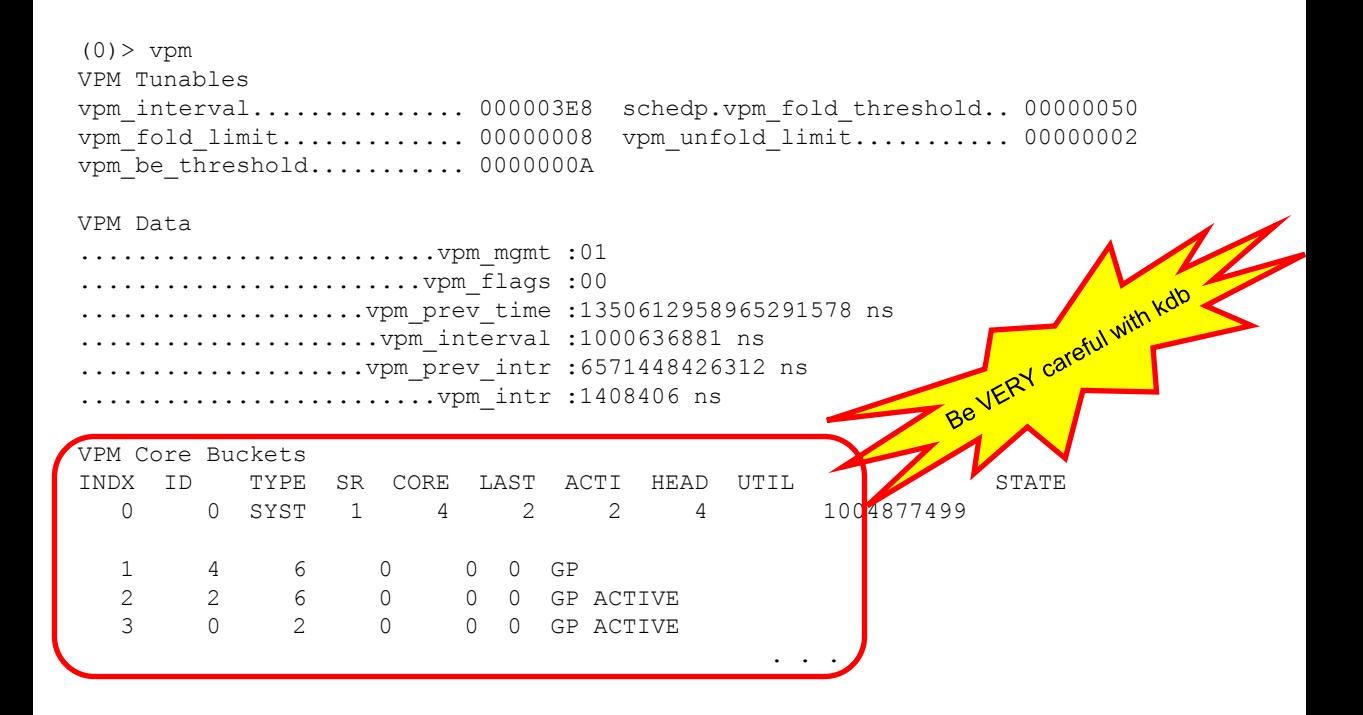

## **# echo vpm | kdb**

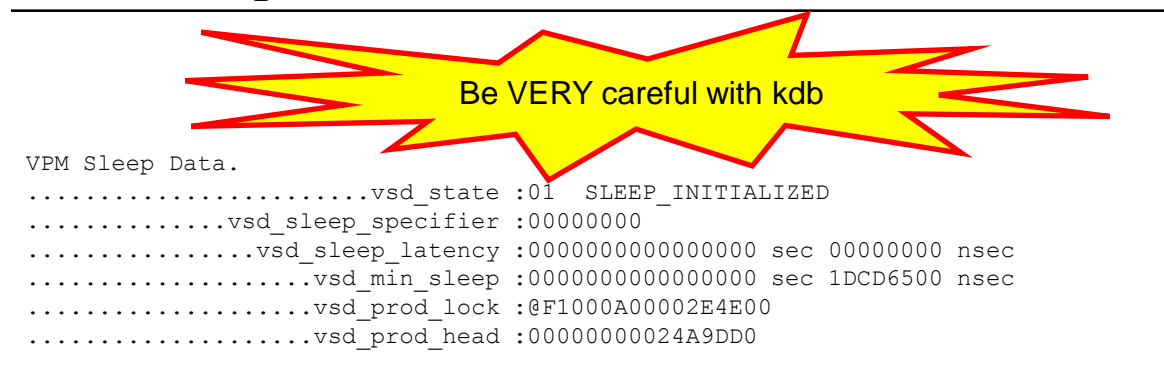

VSD Thread State.

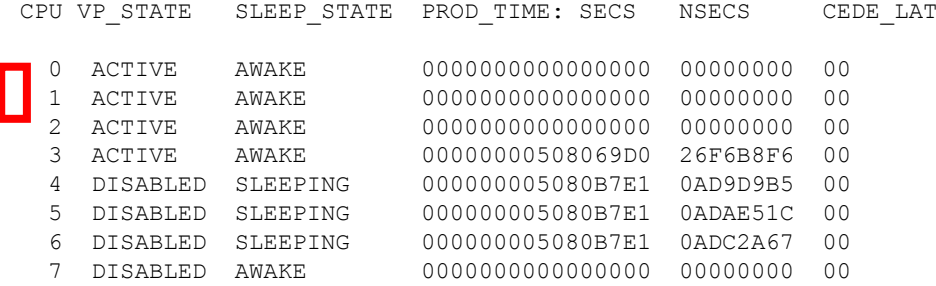

 $(0)$  > plum-qaz:/#

# Resources

## **[www.perzl.org](http://www.perzl.org/)**

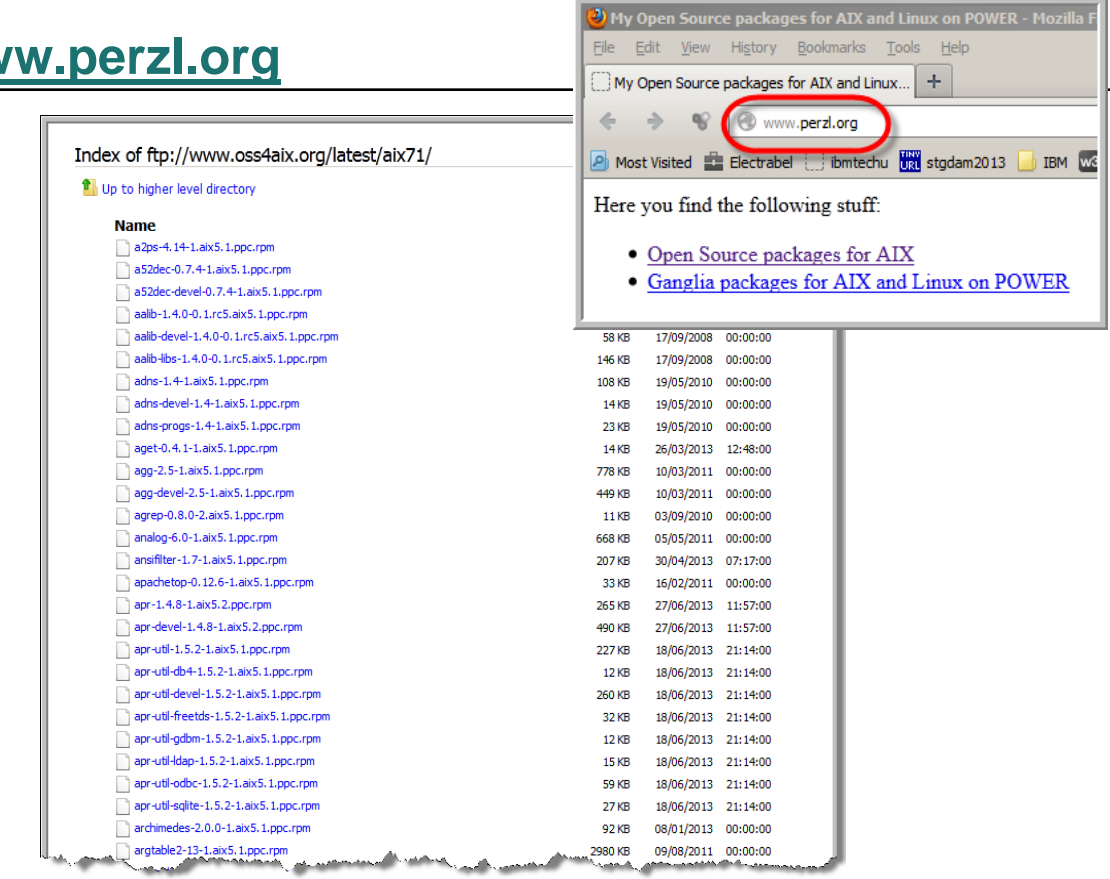

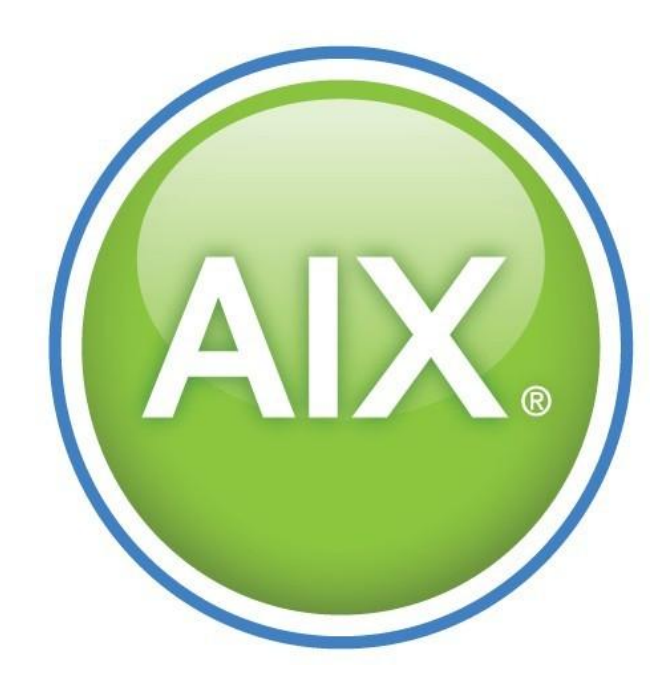

# **From Andy Thomas (IBM UK)**

- 64k page size
- If you are not doing AMS use a 64k pagesize can improve performance by 10%
- # ldedit -btextpsize=4K -bdatapsize=64K -bstackpsize=64K \$ORACLE\_HOME/bin/oracle

- Spikey workload on a system with lots of busy LPARs not getting resources
- Set the vpm  $xvcpus$  to  $-1$  disables VCPU folding.
- (If Physical resources are not immediately available then CPU's won't unfold by default even if weighting is the same as other LPARs)
- If using AMS set maxclient<sup>8</sup> and maxperm<sup>8</sup> to 50% or 60%
	- guarantee some "free memory" for AMS to work with
	- Good if LPAR has a 2GB+ EC and is not an NFS server or filesystem based database etc
## **How to debug NIM problems**

- START NIMESIS IN DEBUG MODE
	- To debug nimesis problems on the NIM Master do the following:
- 1. Stop nimesis if it still running:

stopsrc -s nimesis

 $\cdot$  2. Run:

```
export NIMBUG=/tmp/nimesis.log
```
Note: Choose another location for the debug output if you wish.

• 3. Run:

touch \$NIMBUG

 $\cdot$  4. Run:

/usr/sbin/nimesis -ds

• NOTE: Please make sure ou keep an eye on /tmp/nimesis.out. The /tmp filesystem can get filled up.

## **How to debug NIM problems**

- LOOKING AT NIMLOG
- The "nimlog" file lives in  $/\text{var}/\text{adm}/\text{ras}$ .
- nimlog is an alog file. Do the following to make the contents ASCII readable, run:
- 1. cd /var/adm/ras
- 2. alog  $-f$  nimlog  $-\circ$   $>$  /tmp/nimlog.out
- **3.** View  $/$ tmp $/$ nimlog.out with you favourite editor

## **How to debug NIM problems**

- BOOTP PROBLEMS Make sure you check the following:
- Check if the bootpd is active on the master:

#lssrc -t bootps

Check if the bootp entry for the client is correct.

#more /etc/bootptab

Thanks to Aniket Patel Technical Computing (HPC) Services Europe, CEE & MEA Ex: Sequent Support

- If you are doing a pull, make sure you enter exactly what is in the bootp entry.
- Kill any run-away bootp processes and start again.
- Make sure that your networking makes sense:
	- gateway is on same network as client
	- if there is a gateway make sure the client and the master are not on the same network
	- if the client and master are on the same net, make sure the gateway is
		- 0.0.0.0
		- or the ip address of the master.

## **Bootp debugging**

- ENABLING BOOTP DEBUGGING
- 1. vi /etc/inetd.conf
	- # Comment out the following line:

bootps dgram udp wait root /usr/sbin/bootpd bootpd /etc/bootptab # Save changes and exit.

- 2. refresh -s inetd
- 3. ps -ef | grep bootpd # If it is running, kill the process with a "-15". # If it is still running, kill it with a "-9".
- 4. bootpd  $-d-d-d-d-s$  /tmp/bootpd.out  $2>0.1$  & # The output will be logged to /tmp/bootpd.out.

## **Bootp debugging**

#### DISABLING BOOTP DEBUGGING

1. ps -ef | grep bootpd # Kill the debug bootpd process with a "-15". # If it is still running, kill it with a "-9".

#### 2. vi /etc/inetd.conf

# Uncomment out the following line:

bootps dgram udp wait root /usr/sbin/bootpd bootpd /etc/bootptab # Save changes and exit.

#### 3. refresh -s inetd

# bootpd will not show up in the process table until a bootp request is made.

## **When AIX is out of memory it kills processes**

- You can protect things if you want...
	- ( AIX OOM ) <- out of memory
	- # grep ssh /etc/passwd sshd:\*:202:201::/var/empty:/usr/bin/ksh
	- $#$  vmo  $-$ o nokilluid=202

From the man page:

#### Thanks to **Keld Norman**

Senior IT Specialist, UNIX (AIX), Linux and **Windows** 

IBM Denmark

User IDs lower than this value will be exempt from getting killed due to low page-space conditions.

Values:

Default: 0 Range: 0 - 4294967295 Type: Dynamic Unit: uid

Tuning:

A value of 0 indicates off. Useful when system is out of paging space and system administrator's processes are getting killed. Either set this tunable to 1 in order to protect specific user ID processes from getting killed due to low page space or ensure there is sufficient paging space available.

## **Test RSCT connection**

• # /usr/sbin/rsct/bin/rmcdomainstatus -s ctrmc

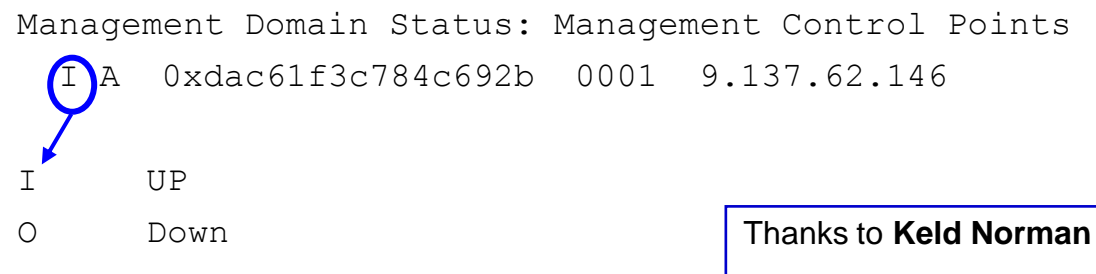

Senior IT Specialist, UNIX (AIX), Linux and Windows

IBM Denmark

• The following instructions describe how to you can automatically configure your home area environment on the Unix server so that the hostname is automatically displayed in your PuTTY terminal window.

Insert the following lines into your .profile:

```
# Display hostname as PuTTY window title 
echo "\033]0;`hostname`\007"
```

```
# Reset PuTTy window title when logging off 
trap "$HOME/.logout" EXIT
```
Create a file called '.logout' in your home directory. Add the following lines:

```
tsmlpar:/home/langc > cat .logout 
BLANK="" 
export BLANK 
echo "\\033]0;$BLANK\\007" 
tsmlpar:/home/langc >
```
Make the . logout file executable.

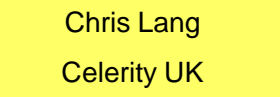

## **Putty with ssh keys**

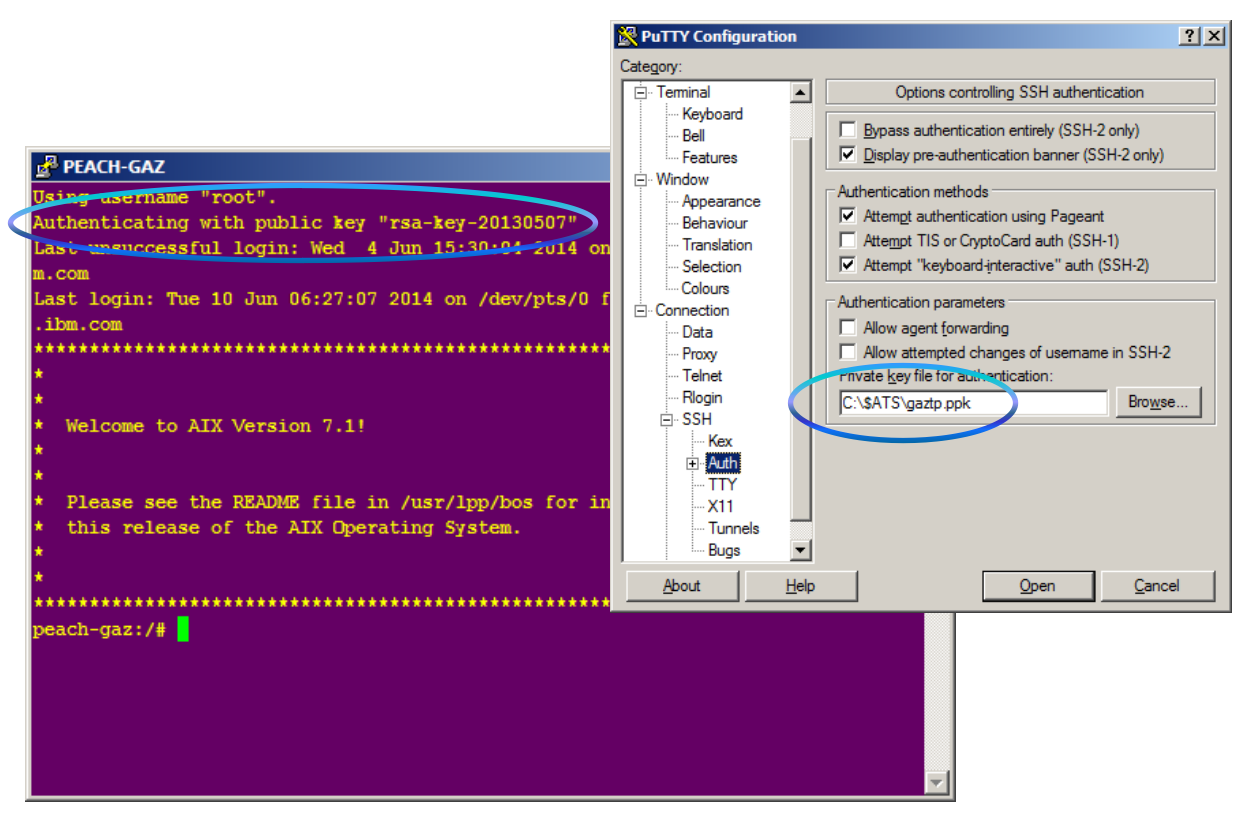

#### **Parallel operations using dsh, distributed shell**

- dsh is available on AIX distribution (dsm filesets)
- dsh requires that commands run without prompting for password
- dshbak sorts output by target partitions

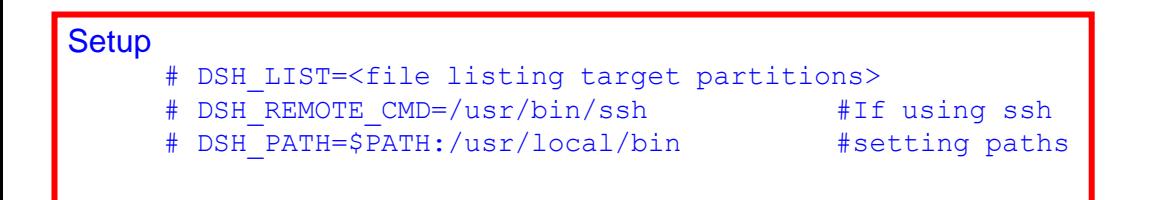

Morten Vagmo

IBM Norway

• >: dsh date

nimserver.oslo.forum.ibm.com: Mon Oct 14 22:33:06 CEST 2013 520\_deneb.oslo.forum.ibm.com: Mon Oct 14 22:33:06 CEST 2013 stg\_mortvag.oslo.forum.ibm.com: Mon Oct 14 22:33:06 CEST 2013 520\_altair.oslo.forum.ibm.com: Mon Oct 14 22:33:06 CEST 2013 stg\_gold.oslo.forum.ibm.com: Mon Oct 14 22:33:06 CEST 2013 510\_vega.oslo.forum.ibm.com: Mon Oct 14 22:33:06 CEST 2013

• >: dping -f /home/root/nodes stg\_gold.oslo.forum.ibm.com: ping (alive) 510\_vega.oslo.forum.ibm.com: ping (alive) 520\_altair.oslo.forum.ibm.com: ping (alive) nimserver.oslo.forum.ibm.com: ping (alive) stg mortvag.oslo.forum.ibm.com: ping (alive) 520 deneb.oslo.forum.ibm.com: ping (alive)

## **Parallel operations using dcp, distributed copy**

- Using ssh authentication and scp remote command
	- $-$  # DCP\_NODE\_RCP=/usr/bin/scp
	- (# alias dcp='dcp --node-rcp /usr/bin/scp')
- Example
	- # DSH\_LIST=/home/root/nodes
	- # dcp /etc/hosts /etc

Chapter 5.2 in AIX7 Diff. Guide: Distributed System Management

- - dpasswd
	- dconsole
		- dsh
		- dcp

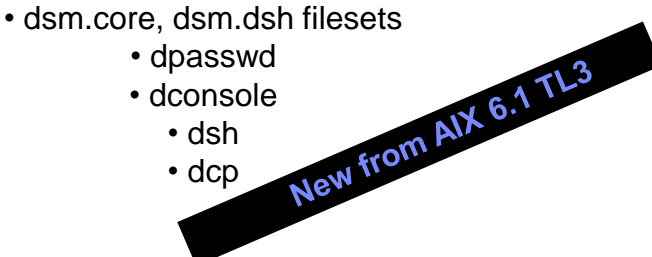

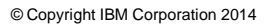

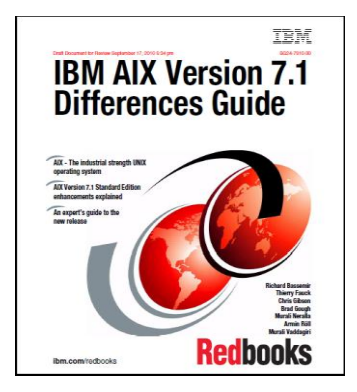

## **Setting up dsh**

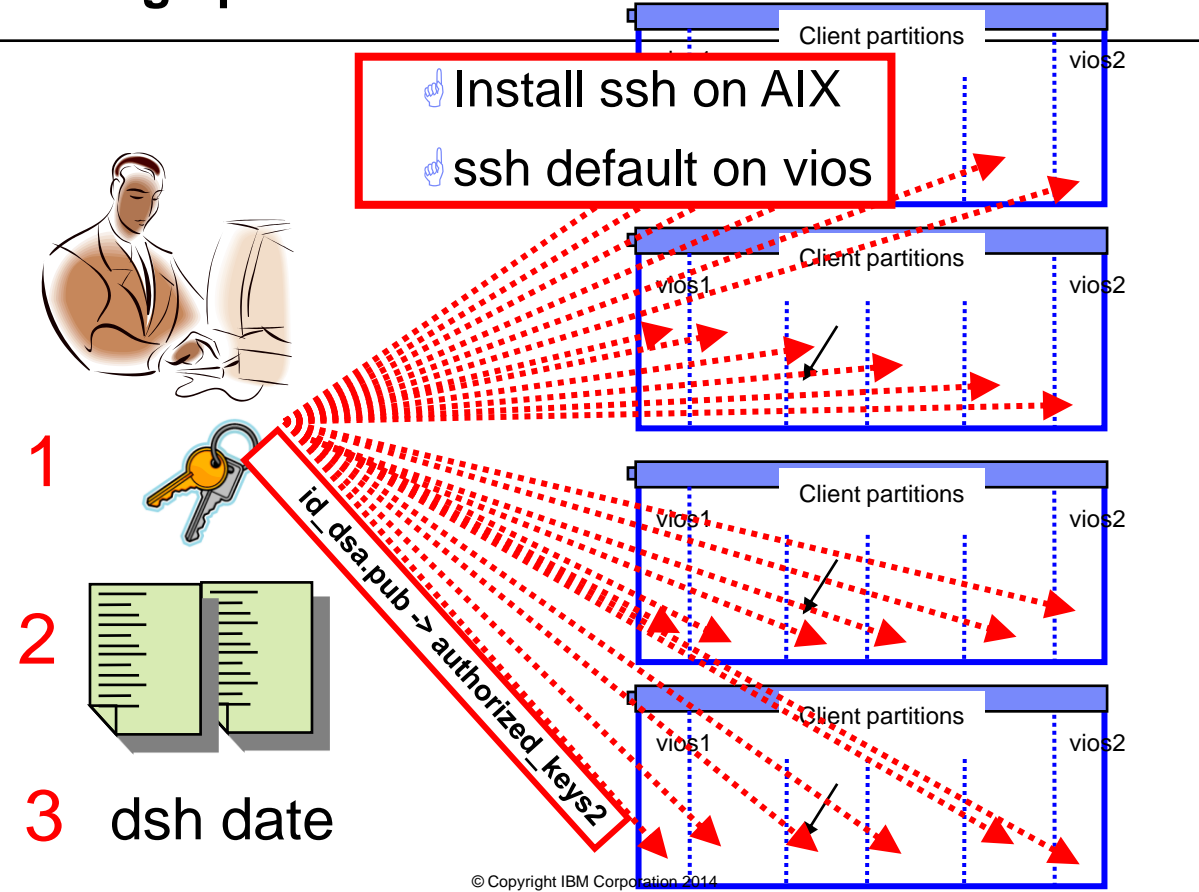

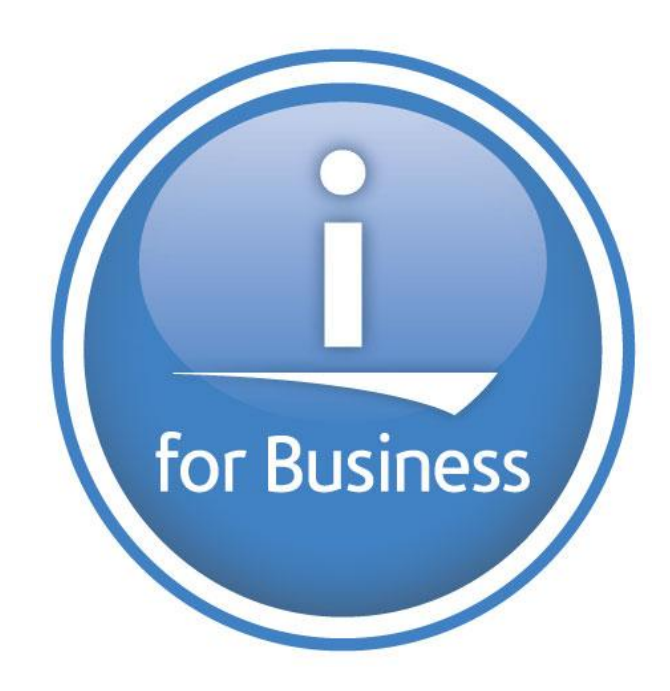

## **Dawn May's iCan blog**

- [http://ibmsystemsmag.blogs.com/i\\_can/](http://ibmsystemsmag.blogs.com/i_can/)
- Regular good tips

Jyoti Dodhia IBM UK And, of course, Dawn

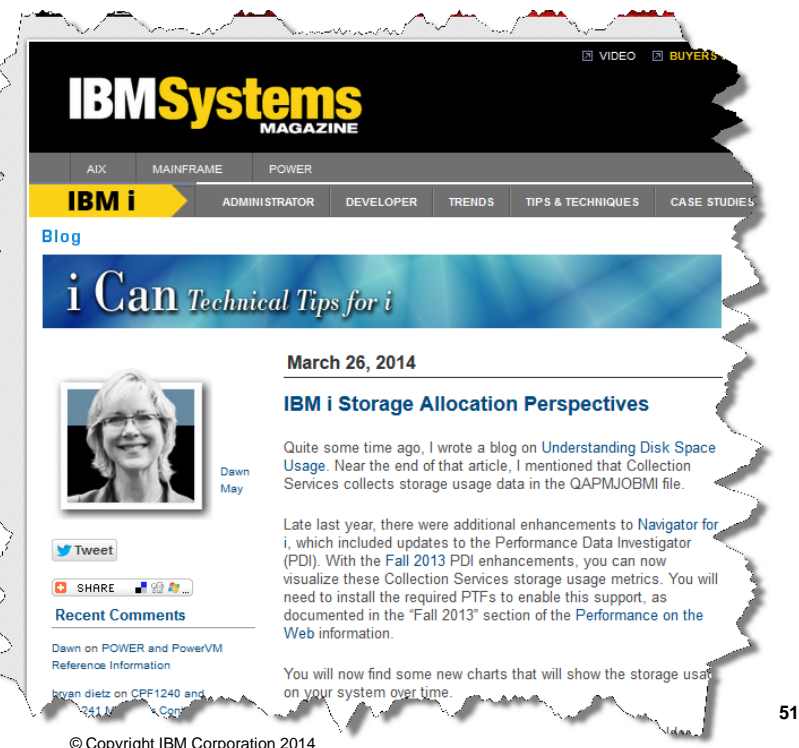

## **The last IPL on an IBM i**

- Use the following CL command:
- DSPJOB JOB(SCPF) OPTION(\*STSA)
- If older joblogs exists from previous IPL's, you will see a list like this:

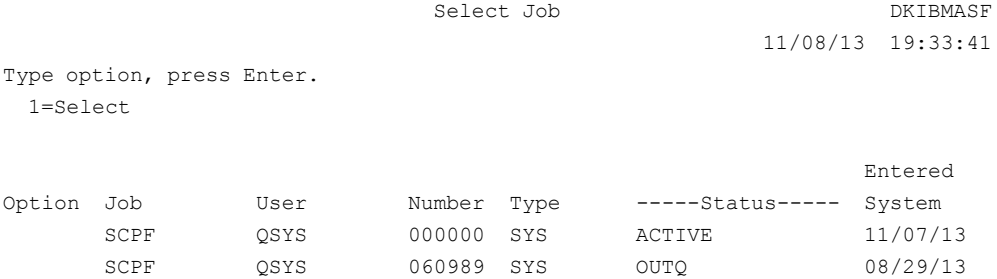

• Then you just select the active one with the 1 and you can see last time the partition was IPL'ed, similar to this:

## **The last IPL on an IBM i**

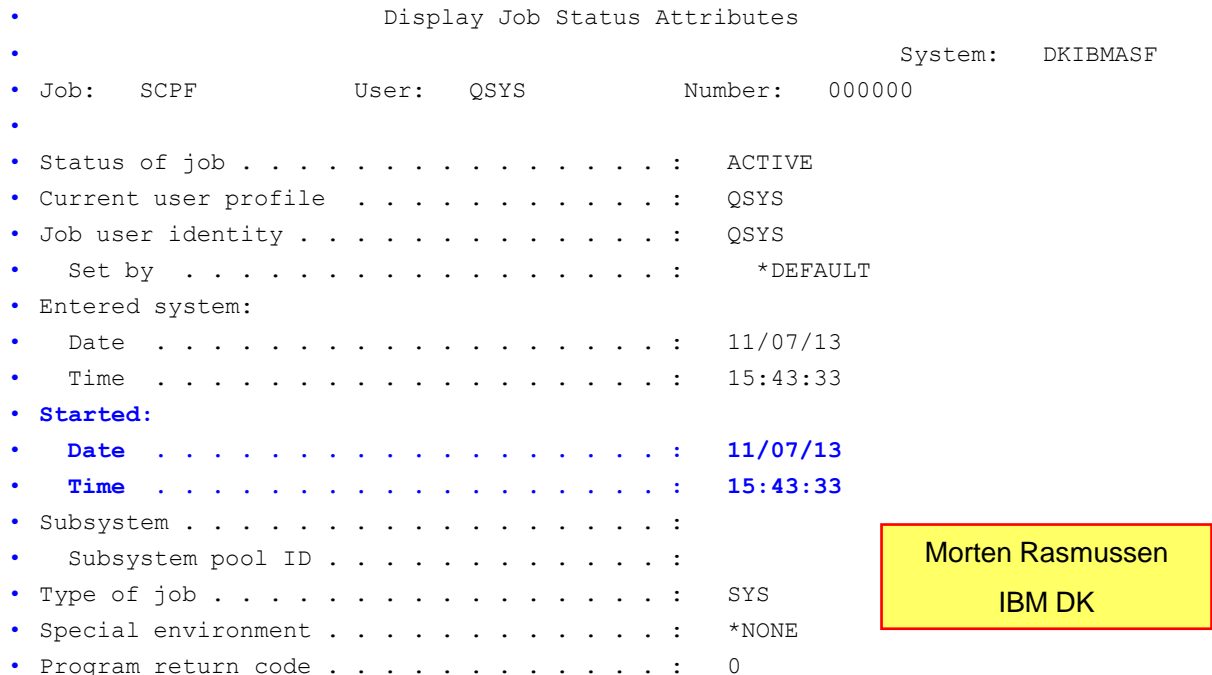

• So you have the start time of the system.

- On the command line, type in Netstat <CR>
	- 1. Work with TCP/IP interface status
	- 2. Display TCP/IP route information
	- 3. Work with TCP/IP connection status
	- 4. Work with IPv6 interface status
	- 5. Display IPv6 route information
	- 6. Work with IPv6 connection status

options 1, 2 and 3 are the ones used most

- If TCP/IP is up and running, you will get a menu of options.
- If netstat command fails,
	- TCP/IP isn`t running
	- need to do a strtcp <CR>, get a message saying tcp/ip starting.

#### **netstat**

- The "trick" is everything you ever wanted to know about tcp/ip on an os/400 is here.
- Another "trick", some applications and firewalls use tcp/ip port numbers, how do you now which ports are active?
- so, netstat <enter>, option 3, shows local port as a name, then F24 for more keys, the F14 display port numbers, if the port number you want isn`t listed then its not started.

Alun P Davies/UK/IBM

## **HELP!**

#### • Please send in IBM i tips and tricks

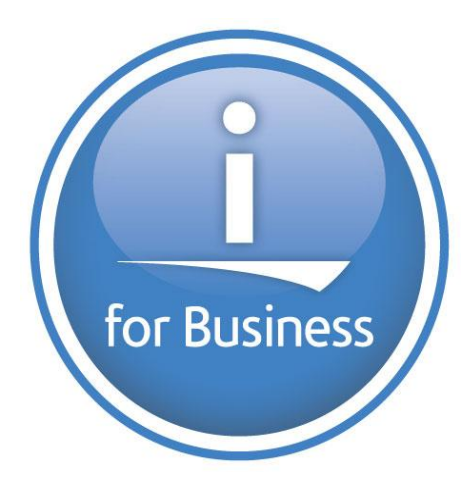

# Scripting etc

• In a loop with a sleep:

```
while :
do
echo -e \\007 #Linux
# echo \\007 #AIX
lssysconn -r all -F type_model_serial_num
sleep 30
done
```
• you get a beep to tell you to look for an update.

• Run a command

**:!**

• Repeat last command

**:!!**

• Read next file

**:n**

• Re-read current file

**:e %**

• Re-read previous file

**:e #**

• Rewind

**:rew**

**:map lhs rhs**

• eg:

```
:map <CTRL-V><F1> :!ps –ef<CTRL-V><CTRL-M>
```
### **shell**

#### • The cd command:

/apps/my-apps/tools/hammer/V1/admin/logs/debug# cd V1 V2 /apps/my-apps/tools/hammer/V2/admin/logs/debug /apps/my-apps/tools/hammer/V2/admin/logs/debug#

• Useful for jumping between different versions etc

#### • Use hard links

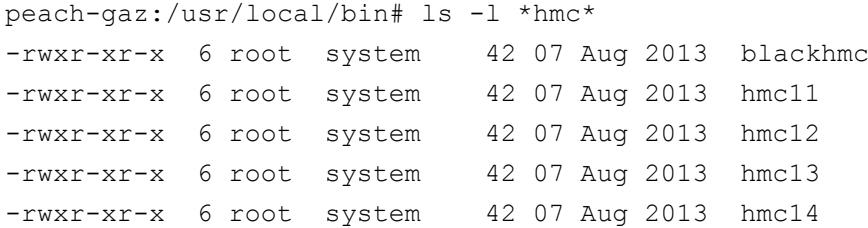

```
peach-gaz:/usr/local/bin# cat hmc14
HMC=$(basename $0)
```
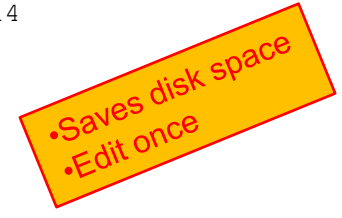

- Efficient handling of a .tgz
- •gunzip -c /tmp/backuphdr.tgz | pax -s //./ -r
- If / filesystem is read only, you can remount it read/write
- mount -o remount, rw

#### • Some variables

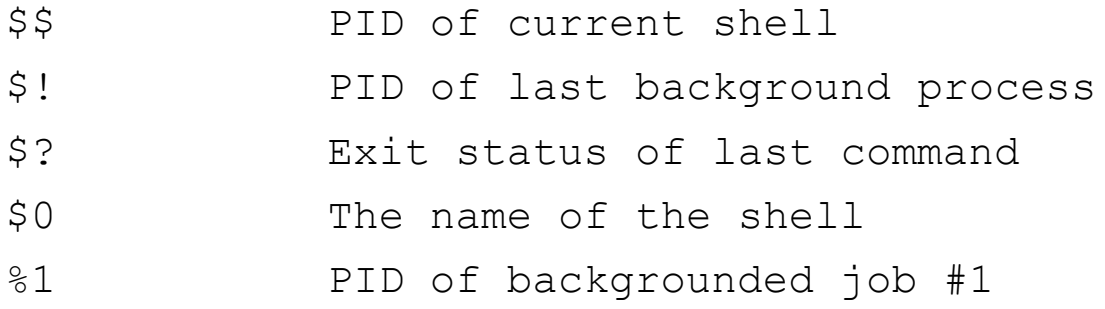

- ksh dry run, very use full to test *postinstall*, *fb\_script* syntax on *NIM* server without running it :
	- # ksh -xvn postinstall.ksh
- An old one but still good to know to show *HMC* connections from system :
	- before AIX 6.1 TL 07
		- # Isrsrc -ls IBM.ManagementServer
	- $-$  after AIX 6.1 TL 07
		- # lsrsrc -ls IBM.MCP

@chmod666

#### • loop mounts

loopmount -i /tmp/AIX616\_dvd1.iso -m /mnt -o "-V cdrfs -o ro" loopumount -l loop0 -m /mnt

#### • CPU speed

black1:/# pmcycles This machine runs at 4004 MHz black1:/# black1:/# pmcycles -m CPU 0 runs at 4004 MHz CPU 1 runs at 4004 MHz CPU 2 runs at 4004 MHz

CPU 3 runs at 4004 MHz

# Snippets

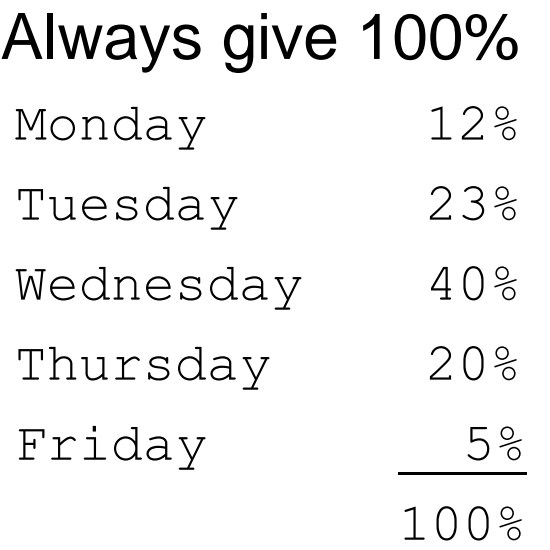

**Unix was not designed to stop you from doing stupid things, because that would stop you from doing clever things.**

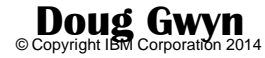

#### • largesend

- padmin: \$ chdev -dev en10 -attr mtu bypass=on
- root: # chdev -1 en0 -a mtu\_bypass=on

### **Twitter**

#### • Follow these twitterers

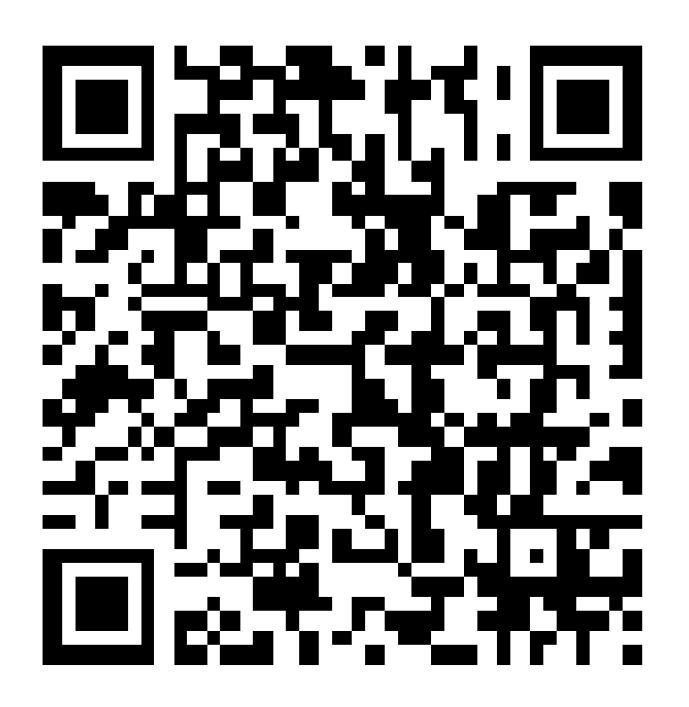

@power\_gaz @mr\_nmon @JyotiDodhia @cgibbo @NicoletteMcF @robmcnelly @ibmaix @chmod666 @chromeaix @IBMPureSystems @IBMPowerSystems @AIXUserGroup

## **Nigel's Channel on YouTube**

• http://www.youtube.com/user/nigelargriffiths

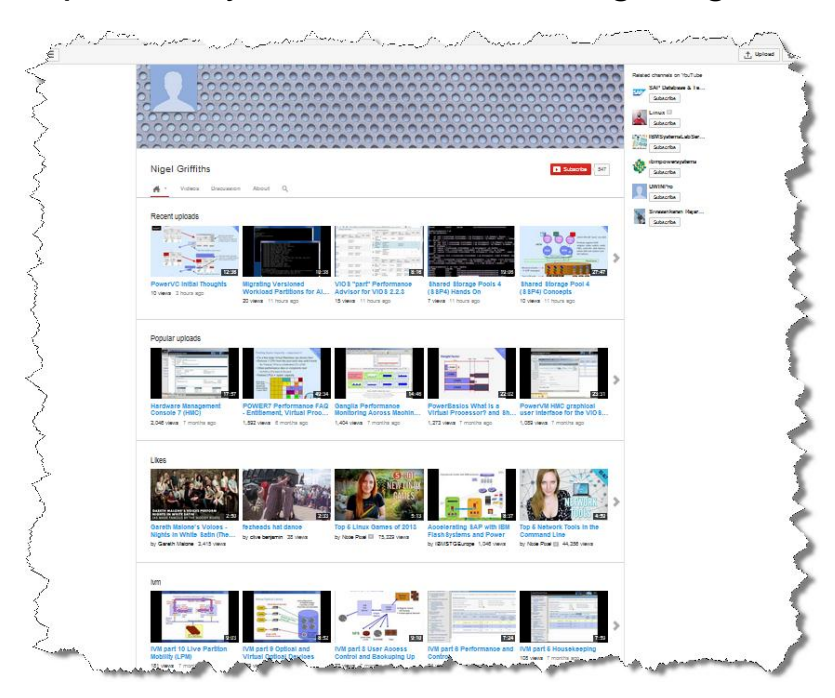

## **Technical University**

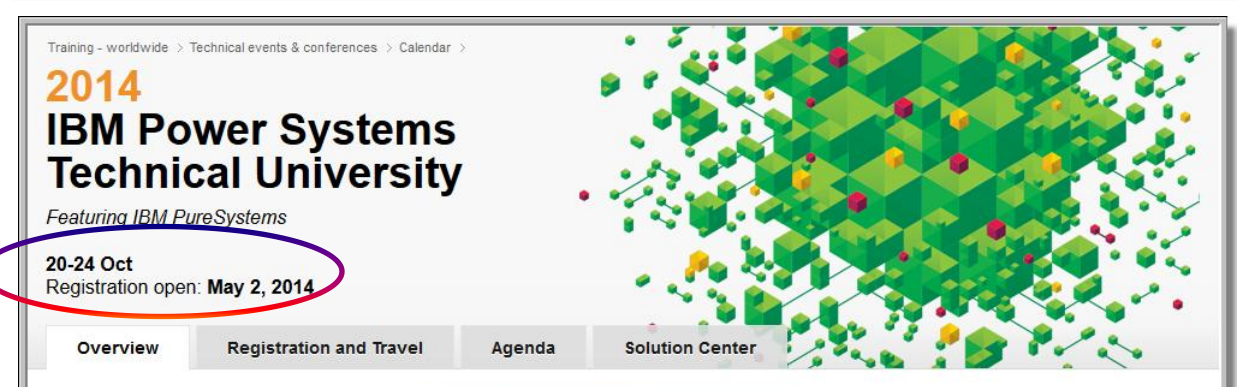

The right IT infrastructure positions your business to thrive on a smarter planet.

Attend the 2014 IBM Power Systems Technical University to ramp up quickly on smarter computing implementation, to gain an in-depth look at the latest innovations from IBM Systems, to learn about recent product announcements, and the chance to swap insights with colleagues and learn from the *experts* 

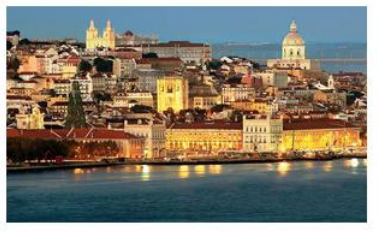

The conference venue will be confirmed in the coming weeks.

Is this event right for you?

Learn how this event can deepen your skills on your organization's critical

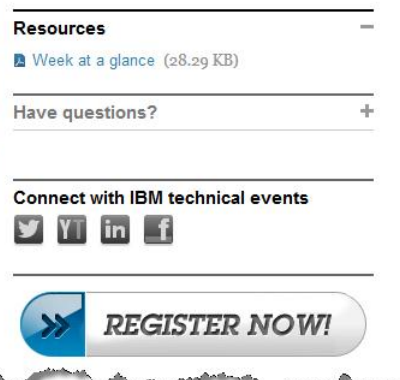

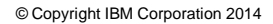

technologies

## **Technical University**

<http://tinyurl.com/IBMtechu14>

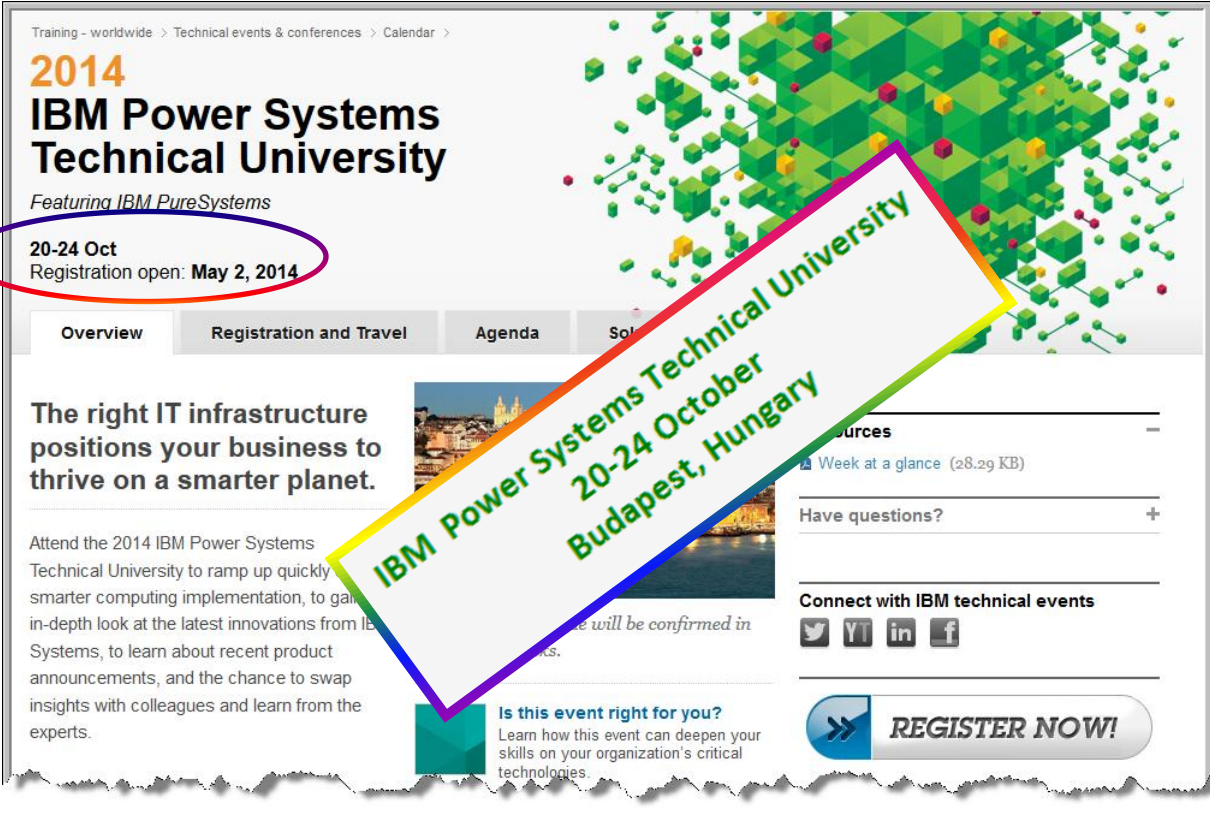

© Copyright IBM Corporation 2014

## IS THIS KIND OF SESSION USEFUL?

## If so, please send me your tips …

# I will always give **you** the credit

**W5: Pillars of Star Formation © NASA**

© Copyright IBM Corporation 2014
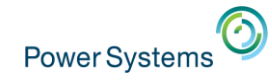

## 16th July PowerKVM Deep Dive with Dr Michael Perzl

Next Time

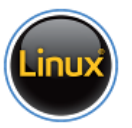

## Future Sessions **Suggestions Welcome** Gareth Coates @power\_gaz Nigel Griffiths @mr\_nmon Jyoti Dodhia @JyotiDodhia Mandie Quartly @mandieq Website:<http://tinyurl.com/PowerSystemsTechnicalWebinars> Youtube Channel: <http://tinyurl.com/IBMPowerVUGYoutubeChannel> **Previous Sessions:** POWER8 from hands-on Power up your Linux PowerVC PowerVP SSP4 Best Practices Tricks of Power Masters IBMi and External Storage Monitoring with ITM Whole Machine Monitoring Electric Server Agent RDX Removable disks And more….. © Copyright IBM Corporation 2014